## Configuration boite mail pour téléphone

## Pour BBAEMBALLAGES

Dans notre tutoriel, nous allons utiliser l'application Bluemail, car on la trouve aussi bien sur l'App store (pour Iphones) et sur le Play Store (pour Android). Le principe reste le même si vous préférez une autre application, c'est juste pour les illustrations.

- 1. Télécharger et installer BLUEMAIL (ou l'application de votre choix)
- 2. Ouvrir l'application
- 3. Choix de messagerie
- 4. Choisir Other Email (autre email)
- 5. Choisir Choix de messagerie
- 6. Choisir autre Other Email
- 7. Puis remplir ses informations de connexions en décochant connexion automatique
- 8. Choisir l'option pop3
- 9. Paramètre serveur entrant :
	- a. Adresse mail : votre adresse bbaemballages
	- b. Nom d'utilisateur : le début de votre adresse mail **@bbaemba.fr.fto**
	- c. Mot de passe : Le mot de passe de votre compte de messagerie
	- d. Serveur pop3 : pop.orange-business.com
	- e. Port entrant si on vous le demande : 110
	- f. Sécurité (ou certificat SSL) : aucun
- 10. Paramètre serveur sortant
	- a. Serveur SMTP : smtp.auth.orange-business.com
	- b. Port : 587
	- c. Connexion : obligatoire
	- d. Nom d'utilisateur et mot de passe identique pour le serveur entrant
- 11. Mettre votre nom et la description de votre boite mail

## Voici la procédure en image sur bluemail

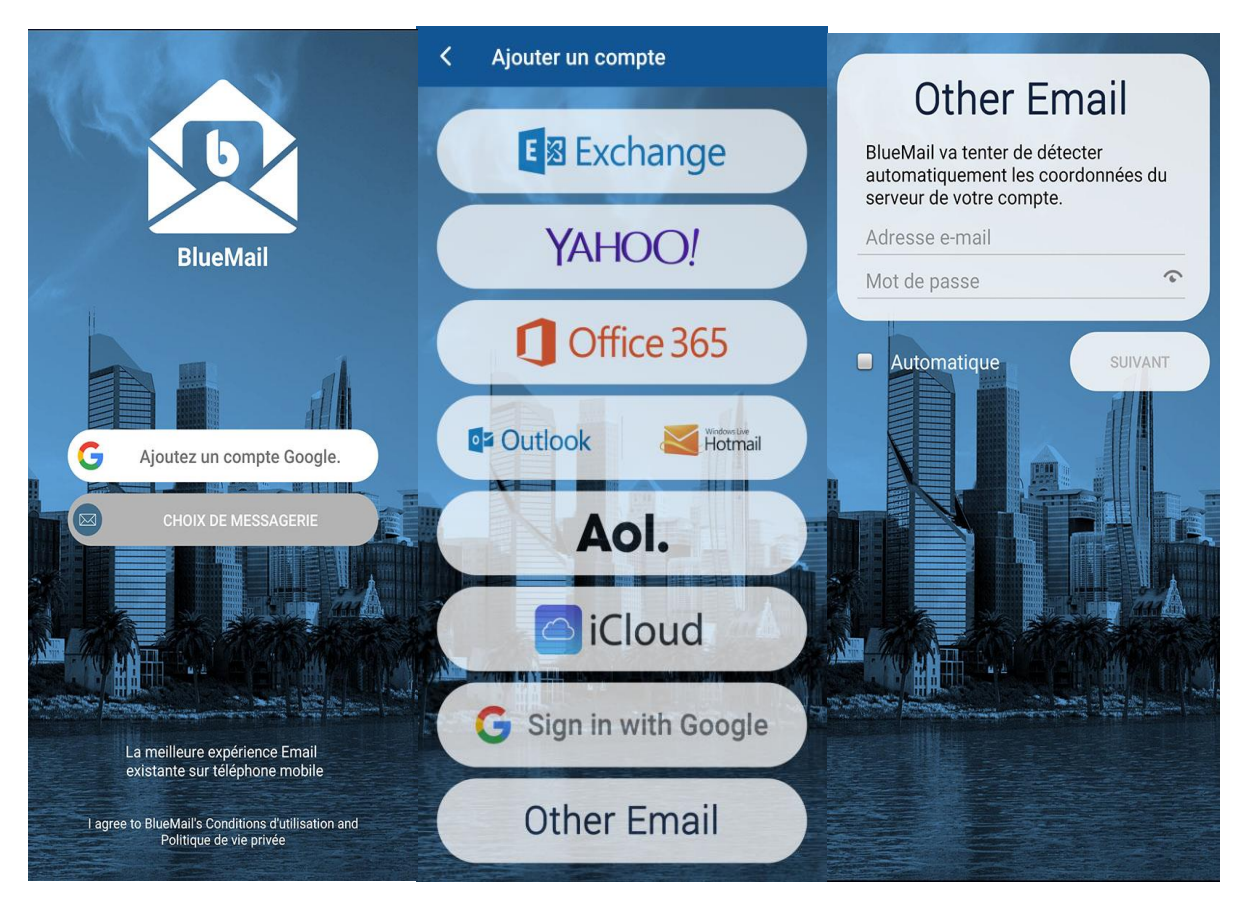

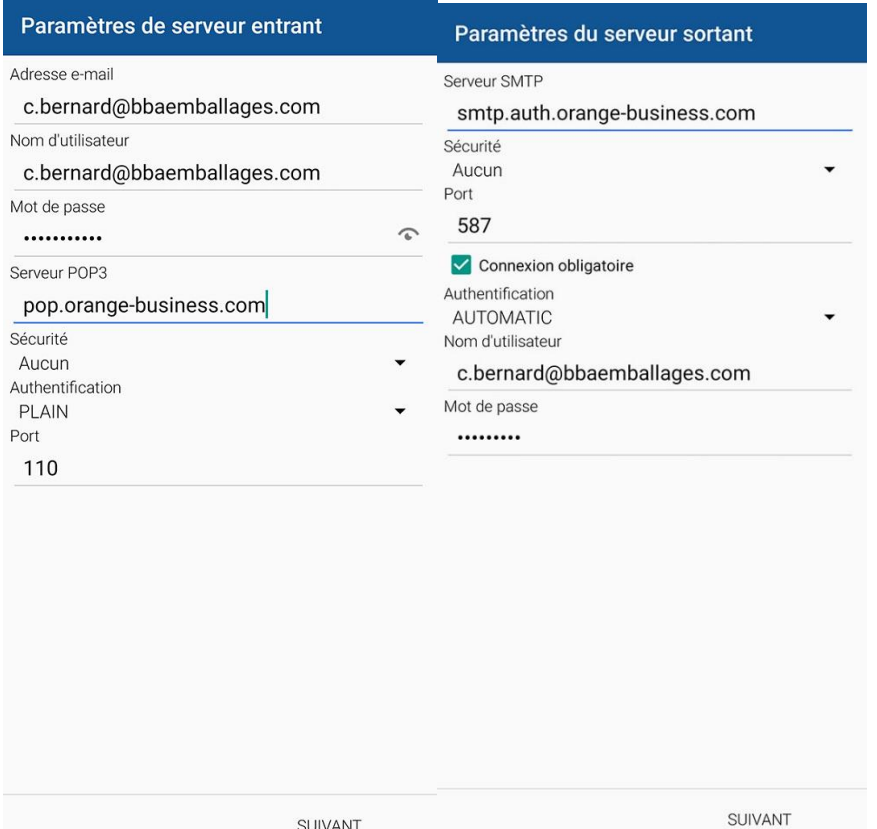

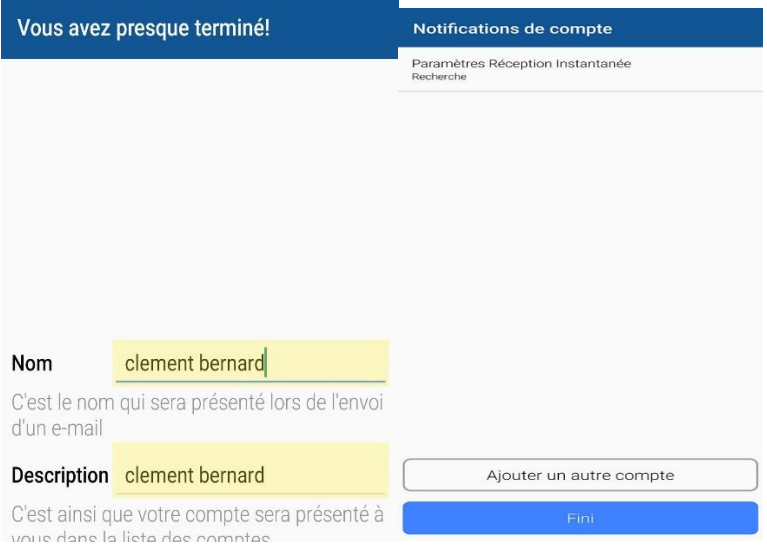